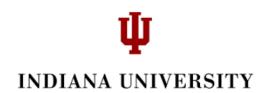

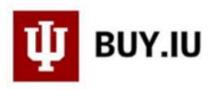

### **Approving Documents in BUY.IU**

#### Workflow

- Every REQ stops at "FO Approval" workflow stop.
- REQs greater than \$25,000 also stop at "Org Review" workflow stop.
- Any approver may ad hoc a document to another individual for additional review and approval. (NOTE: do not Ad Hoc to the "Submitter". Submitter's are unable to approve their own document). You can find Ad Hoc in the General section of an enroute document.
- The threshold for capital assets is \$5,000.
- The Standard Automatic Purchase Order, or APO, limit is \$3,000.
- Contract APO Limits are \$10,000 or \$15,000 depending on the type of contract.

#### **Segregation of Duties**

• Requisition Submitter (or Initiator) and workflow approver may not be the same person.

Example: I am an FO and submitted or created a Requisition document. I cannot also approve that Requisition document. Another member of the FO Approval workflow stop must approve it.

#### **The Approval Process**

If you are a transaction approver in BUY.IU, you will access your approvals by selecting 'Documents', 'Approvals, and 'My Approvals'.

| ☆ Home                                                                         | ₩ виу.IU                       |                                                                                                    |
|--------------------------------------------------------------------------------|--------------------------------|----------------------------------------------------------------------------------------------------|
| 📜 Shop                                                                         | 📜 Shop > Shopping > Shopping H | Home    Shopping                                                                                          |
| Documents                                                                      | Documents                      | Type to Search Documents Q                                                                                |
| <ul> <li>Contracts</li> <li>Accounts<br/>Payable</li> <li>Suppliers</li> </ul> | Document Search<br>Approvals   | Approvals<br>My Approvals<br>Approval Notifications<br>My Recent Approvals<br>Assign Substitute Approvers |

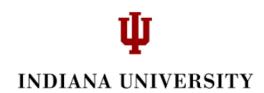

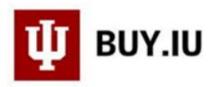

In this example, the approver has three "folders". My PR (Purchase Requisitions) approvals contain documents where you are the sole fiscal approver; documents that you have assigned to yourself or that have been routed to you where you are NOT part of a group (e.g. someone Ad Hoc routes you a document).

The other two folders contain documents by account that routed to multiple fiscal approvers. These folders are "shared". One of the approvers will need to 'Assign' the document to their self and approve it. More information on this step is covered later in the document.

| Total Results Found: 192                                                                                                    | All Dates                         | Assign 🔻 Go              |
|----------------------------------------------------------------------------------------------------|-----------------------------------|--------------------------|
|                                                                                                    | Sort by: Submit date newest first | ?                        |
| Hide requisition details 🚔 expand all  📔 collapse all                                                                                                    |                                   | Results per folder: 20 🔻 |
| D South State State S |                                   |                          |
| Account: 1915030 (1915030): (All Values) [187                                                                                                    | results]                          |                          |
| Ea Account: 6815030 (BLOOMINGTON QUOTATIO                                                                                                    | N ACCT): (All Values) [5 results] |                          |

On the left hand side, there are Filters that can help you select requisitions by certain criteria if you desire. Of particular interest, the last category 'State' lets you know how many documents are 'Not Assigned' and/or 'Assigned'.

# **U** INDIANA UNIVERSITY

## Group Results By: Folders V

| oup results by. Po               |                |        |
|----------------------------------|----------------|--------|
| Filtered by                      |                |        |
| Type:                            | Requisitions   |        |
|                                  | All Dates      |        |
| View Approvals For:              |                | Rice   |
| ilter My Approva                 | als            | ?      |
| Туре                             |                |        |
| Requisitions                     | •              |        |
| Date Range<br>All Dates          | •              |        |
| Supplier                         |                | 7.     |
| Dawn's Donuts (40)               |                |        |
| Cate's Costumes (24)             |                |        |
| COCA-COLA NORTH                  | AMERICA (12)   |        |
| A. Daigger & Co. (12)            |                | [more] |
| Supplier Class                   |                | 7.     |
| Catalog Supplier (24)            |                |        |
| Science Catalog Sup              |                |        |
| Department                       |                | 7.     |
| No Department (131)              | )              |        |
| PURCHASING (UA-PU                | JR) (42)       |        |
| 2014 INTERNAL RESE<br>14CR) (20) | ARCH GRANTS (I | UA-    |
| FINANCIAL MANAGE                 |                | [more] |
|                                  | a) (2)         |        |
| SERVICES (UA-FMS                 |                |        |

| Business Unit                        | $\mathbb{T}_{\bullet}$ |
|--------------------------------------|------------------------|
| No Business Unit (193)               |                        |
| Financial Management Services (FMS)  | (4)                    |
| Restricted (Restricted) (1)          |                        |
| Current Workflow Step                | <b>T</b> .             |
| FO Approval (192)                    |                        |
| Buy Desk-MRO (1)                     |                        |
| Prepared For                         | <b>T</b> •             |
| Dawn Marie Bodle (69)                |                        |
| Christy A Carrell (29)               |                        |
| Departmental User (26)               |                        |
| Timothy Wayne Rice (14)              | [more]                 |
| Prepared By                          | <b>T</b> .             |
| Dawn Marie Bodle (82)                |                        |
| Christy A Carrell (27)               |                        |
| Departmental User (24)               |                        |
| Timothy Wayne Rice (12)              | [more]                 |
| Status Flags                         | <b>T</b> .             |
| With Lines Awarded From Sourcing (12 | 2)                     |
| With Attachments (8)                 |                        |
| With Lines Requiring Sourcing (4)    |                        |
| With Trade-In Items (3)              |                        |
| Custom Fields                        | ₩.                     |
| Account SubAccount                   |                        |
| Capital Asset?                       |                        |
| Check Attachment Requested           |                        |
| Check Special Handling               | [more]                 |
| Campus                               | function of            |
| Product Flags                        |                        |
| Hazardous material (3)               |                        |

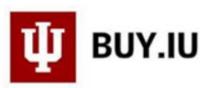

| Form Type                                                | Te          |
|----------------------------------------------------------|-------------|
| IU Services (10)                                         |             |
| Services (9)                                             |             |
| Goods (6)                                                |             |
| Non-Catalog Item (4)                                     | [more]      |
| Folders                                                  | T.          |
| Account: 1915030 (1915030): (<br>(187)                   | All Values) |
| My PR Approvals (6)                                      |             |
| Account: 6815030 (BLOOMING<br>QUOTATION ACCT): (All Valu |             |
| Priority                                                 |             |
| Normal (198)                                             |             |
| Assigned Approver                                        | To          |
| Timothy Wayne Rice (6)                                   |             |
| Christy A Carrell (2)                                    |             |
| Purchasing User (2)                                      |             |
| Jay Gottdenker (1)                                       | [more]      |
| State                                                    | T           |
| Not Assigned (182)                                       |             |
| Assigned (12)                                            |             |
| Hold (1)                                                 |             |

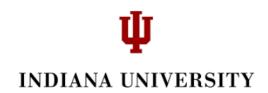

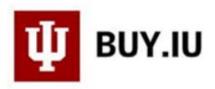

To open a folder, just click the folder and you will see all of the documents waiting for approval. As an example, the screen shot below contains the documents in the shared folder that has 6815030 as the account number. There are 5 requisitions in this shared folder.

| otal Results Foun                     | d: 192                             |                         | All Dates             |                  |                                 | Assign                       | •         | 0 |
|---------------------------------------|------------------------------------|-------------------------|-----------------------|------------------|---------------------------------|------------------------------|-----------|---|
|                                       |                                    | Sort b                  | y: Submit date newest | first 🔻          |                                 |                              |           |   |
| lide requisition details              | 🚔 expand all  📔 collapse all       |                         |                       |                  |                                 | Results per f                | older: 20 | ) |
| 🖻 🔁 My PR App                         | rovals [6 results]                 |                         |                       |                  |                                 |                              |           |   |
| Account: 19                           | 915030 (1915030): (All Values) [18 | 37 results              |                       |                  |                                 |                              |           |   |
| 4 🖴 Account: 68                       | 815030 (BLOOMINGTON QUOTAT         | ION ACCT): (All Values) | ) [5 results]         |                  |                                 |                              |           |   |
| Requisition No.                       | Suppliers:                         | Assigned Approver       | PR Date/              | Time             | Requisitioner                   | Amount                       | Action    | 0 |
| <i>@</i> 2598734 🖻                    | COCA-COLA NORTH AMERICA            | Lora Fox                | 3/26/2019 1:06 PM     |                  | Dawn Marie Bodle                | 650.00 USD                   | Assign    |   |
| Requisition Name<br>No. of line items | 2019-03-26 0001775518 01<br>1      |                         | 🔚 Folders             | 29 Days in folde | r [Account: 6815030 (BLOOMINGTO | N QUOTATION ACCT): (All Valu | ies)]     |   |
| 2581004 🕰                             | VWR International                  | Not Assigned            | 3/11/2019 11:58 AM    |                  | Damon Dorsey                    | 39,467.65 USD                | Assign    |   |
| Requisition Name                      | 2019-03-11 0001775518 04           |                         | Folders               | 44 Days in folde | r [Account: 6815030 (BLOOMINGTO | N QUOTATION ACCT): (All Valu | ues)]     |   |
| No. of line items                     | 1                                  |                         |                       |                  |                                 |                              |           |   |
| 2580982 🗟                             | VWR International                  | Not Assigned            | 3/11/2019 11:44 AM    |                  | Damon Dorsey                    | 39,467.65 USD                | Assign    |   |
| Requisition Name                      | 2019-03-11 0001775518 03           |                         | 🔁 Folders             | 44 Days in folde | r [Account: 6815030 (BLOOMINGTO | N QUOTATION ACCT): (All Valu | ues)]     |   |
| No. of line items                     | 1                                  |                         |                       |                  |                                 |                              |           |   |
| <i>@</i> 2574845 🖻                    | COCA-COLA NORTH AMERICA            | Not Assigned            | 3/6/2019 11:55 AM     |                  | Dawn Marie Bodle                | 4,155.00 USD                 | Assign    |   |
| Requisition Name                      | 2019-03-06 trice@iu.edu 02         |                         | Folders               | 49 Days in folde | r [Account: 6815030 (BLOOMINGTO | N QUOTATION ACCT): (All Valu | ues)]     |   |
| No. of line items                     | 2                                  |                         |                       |                  |                                 |                              |           |   |
| 2574738 🗟                             | COCA-COLA NORTH AMERICA            | Not Assigned            | 3/6/2019 9:43 AM      |                  | Dawn Marie Bodle                | 1,000.50 USD                 | Assign    |   |
| Requisition Name                      | 2019-03-06 0001775518 02           |                         | 🔄 Folders             | 49 Days in folde | r [Account: 6815030 (BLOOMINGTO | N QUOTATION ACCT): (All Valu | ues)]     |   |
| No. of line items                     | 2                                  |                         |                       |                  |                                 |                              |           |   |

Notice the "history" of each document. In particular, notice the amount of days that the document has been in the folder.

| <i>2</i> 2581004 🕰                    | VWR International               | Not Assigned | 3/11/2019 11:58 AM |                  | Damon Dorsey                     | 39,467.65 USD Assign              |
|---------------------------------------|---------------------------------|--------------|--------------------|------------------|----------------------------------|-----------------------------------|
| Requisition Name<br>No. of line items | 2019-03-11 0001775518 04<br>1   |              | 🔁 Folders          | 44 Days in folde | er [Account: 6815030 (BLOOMINGTO | N QUOTATION ACCT): (All Values) ] |
| 2580982 🕰                             | VWR International               | Not Assigned | 3/11/2019 11:44 AM |                  | Damon Dorsey                     | 39,467.65 USD Assign              |
| Requisition Name<br>No. of line items | 2019-03-11 0001775518 03<br>1   |              | 🛅 Folders          | 44 Days in folde | er [Account: 6815030 (BLOOMINGTO | N QUOTATION ACCT): (All Values) ] |
| <i>2</i> 2574845 🕰                    | COCA-COLA NORTH AMERICA         | Not Assigned | 3/6/2019 11:55 AM  |                  | Dawn Marie Bodle                 | 4,155.00 USD Assign               |
| Requisition Name<br>No. of line items | 2019-03-06 trice@iu.edu 02<br>2 |              | 🔁 Folders          | 49 Days in folde | er [Account: 6815030 (BLOOMINGTO | N QUOTATION ACCT): (All Values) ] |

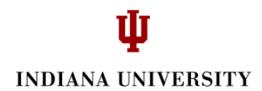

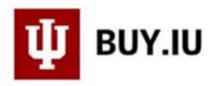

To see a list of all of the approvers for any document, click on the document number, and select 'PR Approvals' on the left side.

| <b>Requisition: 2580982</b>   | Summary                              |                                                           |                           | Document A   |
|-------------------------------|--------------------------------------|-----------------------------------------------------------|---------------------------|--------------|
| Status: Pending               |                                      |                                                           |                           |              |
| Document Total: 39,467.65 USD | ✓ General                            |                                                           |                           |              |
| Requisition 💙                 |                                      |                                                           | _                         |              |
| Summary                       | Status                               |                                                           | ℰ Pending<br>FO Approval  |              |
| General                       | Submitted                            |                                                           | 3/11/2019 11:44 AM        |              |
| General                       | Cart Name                            |                                                           | 2019-03-11 0001775518 03  |              |
| Shipping                      | Description/Business Purpose         |                                                           |                           |              |
|                               | Prepared by                          |                                                           | Dawn Marie Bodle          |              |
| Billing                       | Prepared for                         |                                                           | Damon Dorsey              |              |
| Accounting Codes              | PO Clauses                           |                                                           |                           |              |
| Internal Notes and Attachm    | 1 Contractor                         |                                                           |                           |              |
| External Notes and Attachm    | Owner Phone                          |                                                           | +1 555-555-5555           |              |
| Integration                   | Order Restricted?                    |                                                           | ×                         |              |
| Recurring Payments            |                                      |                                                           |                           |              |
| Tax Information               | > Shipping                           |                                                           |                           |              |
|                               | Dilling                              |                                                           |                           |              |
| PR Approvals                  | > Billing                            |                                                           |                           |              |
| Comments                      | <ul> <li>Accounting Codes</li> </ul> |                                                           |                           |              |
|                               |                                      |                                                           |                           |              |
| Attachment Overview           | Fiscal Year                          | Account SubAccount                                        | Obj Code                  | Project Code |
| PO Preview                    | 2019                                 | 6815030<br>BLOOMINGTON QUOTATION ACCT<br>(6815030 UA-PUR) | 7000<br>CAPITAL EQUIPMENT |              |

This displays the workflow.

| PR Approvals                                           |                                |                |                        | Document Actions 🔻 | History 🗎 |
|--------------------------------------------------------|--------------------------------|----------------|------------------------|--------------------|-----------|
| Show skipped steps                                     |                                |                |                        |                    |           |
| Orientation                                            | Horizontal                     | •              |                        |                    |           |
| Submitted                                              | Initial PR Validation          | FO Approval    | Org Review             | reate PO           |           |
| Dawn Marie<br>Bodle                                    | Completed 🗸                    | Active 🥙       | Future  View approvers | Future 🔿           |           |
| On behalf of:<br>Damon Dorsey<br>3/11/2019 11:44<br>AM |                                | View approvers |                        |                    | Finish    |
|                                                        |                                |                |                        |                    |           |
|                                                        | Wait for Initial PR Validation |                |                        |                    |           |

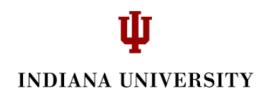

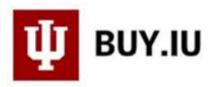

Click 'View approvers' to see the list of the FO Approvers assigned to this document. Therefore, in this example, either Bonnie Estell or Tim Rice will need to 'Assign' the PR to himself or herself in order to approve it.

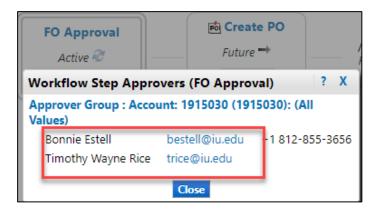

We recommend that you open the document rather than clicking the 'Assign' button. You will be able to assign the document to yourself once you open it. This way, you can check the document for accuracy. This way is one less step.

| 2580982 🗟 VWR Internation                         | al Not Assigned | 3/11/2019 11:44 AM | Damon Dorsey                                          | 39,467.65 USD Assign         |
|---------------------------------------------------|-----------------|--------------------|-------------------------------------------------------|------------------------------|
| Requisition Name 2019-03-1<br>No. of line items 1 | 1 0001775518 03 | 📔 Folders 44 [     | Days in folder [Account: 6815030 (E<br>(All Values) ] | BLOOMINGTON QUOTATION ACCT): |

After opening the document, select the 'Document Actions' dropdown and select 'Assign to myself'.

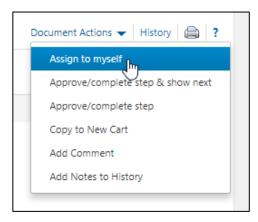

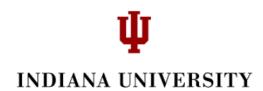

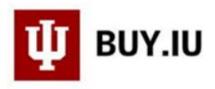

You will now see that Tim Rice is assigned and 'Pending' his approval.

Note: after assigning the document to yourself it will copy over to your 'My PR Approvals' folder as an easier way to identify documents that you, personally, need to take action on and/or to access at a later time.

It will also remain in the Group Folder as reference, but it will show whom it has been assigned to, and the Assign button will be greyed out.

| ✓ General                    |                                             |
|------------------------------|---------------------------------------------|
|                              |                                             |
| Status                       | Pending<br>FO Approval (Timothy Wayne Rice) |
| Submitted                    | 3/11/2019 11:44 AM                          |
| Cart Name                    | 2019-03-11 0001775518 03                    |
| Description/Business Purpose | no value                                    |
| Prepared by                  | Dawn Marie Bodle                            |
| Prepared for                 | Damon Dorsey                                |
| PO Clauses                   |                                             |

As you are reviewing the Requisition and need to make a change, click the 'edit' button by each category.

| <ul> <li>Accounting Codes</li> </ul> |                                                           |                           |              |            |      |
|--------------------------------------|-----------------------------------------------------------|---------------------------|--------------|------------|------|
| Fiscal Year                          | Account SubAccount                                        | Obj Code                  | Project Code | Org Ref Id | edit |
| 2019                                 | 6815030<br>BLOOMINGTON QUOTATION<br>ACCT (6815030 UA-PUR) | 7000<br>CAPITAL EQUIPMENT | no value     | no value   |      |

Make your changes and click 'Save'.

| Accounting Codes ? X                                 |                                                      |                        |                        |            |              |
|------------------------------------------------------|------------------------------------------------------|------------------------|------------------------|------------|--------------|
| Select from your code favorit                        | es 🔻                                                 |                        |                        |            |              |
| Fiscal Year                                          | Account SubAccount                                   | Obj Code               | Project Code           | Org Ref Id | add<br>split |
| 2019                                                 | 6815030                                              | 7000                   |                        |            |              |
| Select from profile values<br>Select from all values | Select from profile values<br>Select from all values | Select from all values | Select from all values |            |              |
|                                                      |                                                      | Save Cancel            |                        |            |              |

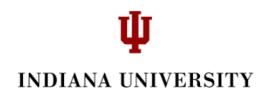

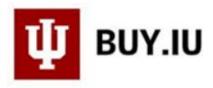

If needed, write a comment. You can access 'Comments' on the left side bar.

| Requisition: 2580982                                                            | Summary                                     |
|---------------------------------------------------------------------------------|---------------------------------------------|
| Status:         Pending           Document Total:         39.467.65         USD |                                             |
| Requisition V                                                                   | ∽ General                                   |
| Summary                                                                         | Status                                      |
| General                                                                         | Submitted                                   |
| Shipping                                                                        | Cart Name                                   |
| Billing                                                                         | Description/Business Purpose<br>Prepared by |
| Accounting Codes                                                                | Prepared for                                |
| Internal Notes and Attachm                                                      | PO Clauses<br>1 Contractor                  |
| External Notes and Attachm                                                      |                                             |
| Integration                                                                     | Ad-Hoc Approver<br>Owner Phone              |
| Recurring Payments                                                              | Order Restricted?                           |
| Tax Information                                                                 |                                             |
| PR Approvals                                                                    | > Shipping                                  |
| Comments                                                                        | > Billing                                   |
| Attachment Overview                                                             | ✓ Accounting Codes                          |
| PO Preview                                                                      | Fiscal Year Account                         |

OR by opening the 'Document Actions' at the top and selecting, 'Add Comment'.

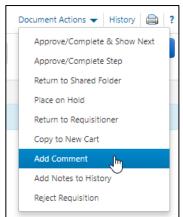

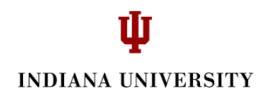

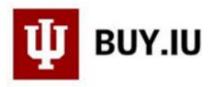

Check the box/s to send the comment to the Preparer and/or the Approver. You can also 'add email recipient' and enter their email address. You can also search for an address by clicking 'add email recipient' and enter information in the User Search fields.

At the bottom of 'Add Comment' are fields where you can add an attachment. Be sure to remember **not** to add critical data (or redact it from the attachment).

When you are finished, click Add Comment. You can add as many comments as you would like.

| Add Comment                                                                                                    |                  |                    |   |
|----------------------------------------------------------------------------------------------------|------------------|--------------------|---|
| This will add a comment to the document. If you select a user they will rece<br>indicating that a comment has been added to the document | eive an email    |                    |   |
| Email notification(s):                                                                                                    |                  |                    |   |
| Dawn Marie Bodle (Prepared by) <dbodle@iu.edu></dbodle@iu.edu>                                                                           | User Search      |                    |   |
| Timothy Wayne Rice (Approver) <trice@iu.edu></trice@iu.edu>                                                                              | Last Name 😨      | Burkhardt          |   |
| add email recipient                                                                                                    | First Name 🔞     | Donna              |   |
|                                                                                                    | University ID 🔞  |                    |   |
| To Search for an email address, click                                                                                                    | Email 😨          |                    |   |
| 'add email recipient'.                                                                                                    | Business Unit 🔞  | Business Unit Name | ٩ |
|                                                                                                    | Department 💿     |                    |   |
| 1000 characters remaining                                                                                                    | Position 😨       |                    | • |
| Attach file to this document (optional):                                                                                                 | Role 😟           |                    | • |
| Attachment Type File                                                                                                    | Results Per Page | 10                 | • |
| File Name                                                                                                    | Search           |                    |   |
|                                                                                                    |                  |                    |   |
| File Choose File No file chosen                                                                                                    |                  |                    |   |
|                                                                                                    |                  |                    |   |
|                                                                                                    |                  |                    |   |
| Add Comme                                                                                                    | ent Close        |                    |   |
|                                                                                                    |                  |                    |   |

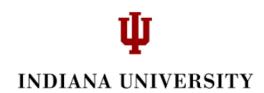

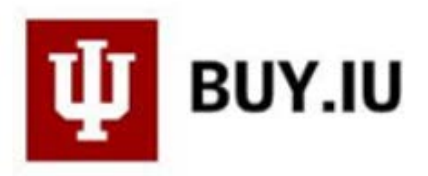

Once you are ready to take action on the document, click the 'Document Action' dropdown at the top. You will see the following list.

| cument Actions History       |
|------------------------------|
| Approve/Complete & Show Next |
| Approve/Complete Step        |
| Return to Shared Folder      |
| Place on Hold                |
| Return to Requisitioner      |
| Copy to New Cart             |
| Add Comment                  |
| Add Notes to History         |
| Reject Requisition           |

| Approve/Complete & Show Next | Approve the Document/Complete. This will move the order you                                                                                                    |
|------------------------------|----------------------------------------------------------------------------------------------------|
|                              | just approved out of your folder and open up the next one in in                                                                                                    |
|                              | your folder.                                                                                                    |
| Approve/Complete Step        | Approve/Complete Step                                                                                                    |
| Return to Shared Folder      | Returns the document to the group folder for another member claim.                                                                                                    |
| Place on Hold                | Puts the document on holdto be reviewed later. A notification<br>icon will appear in history that indicates the document has been<br>assigned but is on hold by the assignee. NOTE: this is <b>only</b> an<br>indicator and does not <i>prevent</i> the document from being |
| Return to Requisitioner      | prematurely approved before it is ready.<br>Returns the document to the initiator for indicated changes. Previous<br>workflow approvals are erased.                                                                                                    |
| Copy to New Cart             | Copies the requisition to a new cart. NOTE: FY, Notes and<br>Attachments are erased on copied REQs                                                                                                    |
| Add Comment                  | This is where you will write an internal note and can also 'send' a notice to another user to read the note.                                                                                                    |
| Add Notes to History         | N/A. Use the 'comments' field for Internal Notes                                                                                                    |
| Reject Requisition           | Document is disapproved                                                                                                    |

Please let us know if you have questions. You can write: <u>askbuyiu@iu.edu</u>